# Copy School

The Copy School screen is used to copy data from one school to an existing school or new school. For example, once the district has the initial setup done for one of the high schools, the Copy School feature can then be used to create a new high school that will have a similar setup. After the copy is complete, modifications can be made to the new high school's setup as needed. In addition, after the calendar dates and marking period dates have been set up in one school for the upcoming school year, this data can be copied to other schools instead of setting up the dates in each school from scratch.

## Creating a New School

**1.** Ensure you are logged in to the school you want to copy the data from.

| F  | 9  | Select Student/Staff  Portal                       |                                 | Ashley Weiss    | Focus High School - 0041         ▼         SIS           2022-2023         ▼         4th 9 Weeks         ▼         ERP |
|----|----|----------------------------------------------------|---------------------------------|-----------------|----------------------------------------------------------------------------------------------------|
| P  | Po | rtal - System Administrator Velcome, Ashley Weiss  |                                 |                 | Last login: Fri, Apr 28 11:30am                                                                                        |
|    |    | Alerts                                             | District & School Announcements | Upcoming Events | 🛗 <u>View Calendar</u>                                                                                                 |
| •  |    | 4 new referrals                                    | There are no messages           | 04/28           |                                                                                                    |
| A* |    | 🤞 2 teachers haven't taken attendance for Period 1 | nee are no needagee             | 04/29           |                                                                                                    |
| *  |    | of 3 teachers haven" taken attendance for Period 2 |                                 | 04/30           |                                                                                                    |

2. In the Setup menu, click Copy School.

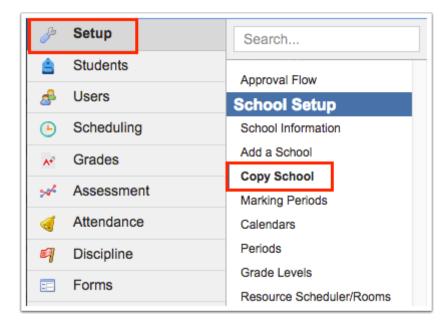

3. Select Create a New School.

### 4. Enter the New School's Title.

| Copy School Setup                                                                                                    |                                                                                                    |
|----------------------------------------------------------------------------------------------------|----------------------------------------------------------------------------------------------------|
| Copy the data from Focus High School - 0041:<br>Copy to an Existing School<br>New School's Title; Owl High School<br>Copying Calendar Dates & Marking Period Dates is safer<br>than copying Calendars and Marking Periods.<br><sup>1</sup> You must copy school periods, marking periods, calendars, and report card<br>grade codes to copy courses. | Calendars Calendar Dates Calendar Dates Calendar Dates Calendar Dates Calendar Dates Marking Period Dates Marking Period Dates Report Card Grade Codes Report Card Grade Codes Report Card Comment Codes Glipbility Activity Codes Cale Codes Grade Levels Attendance Codes Grade Levels Attendance Codes Grade Levels Attendance Codes Grade Levels Grade Levels Billing Categories Billing Payment Methods (Special Payment Type options won't be copied) Honor Roll Setup |
|                                                                                                    | Courses, Subjects, & Sections Select Subjects Select Sections V OK Cancel                                                                                                    |

**5.** Select the data to copy. When creating a new school, you might select all the data items.

| Copy School Setup Copy the data from Focus High School - 0041:  © Create a New School ○ Copy to an Existing School New School's Title: Owl High School Copying Calendar Dates & Marking Period Dates is safer than copying Calendars and Marking Periods. | Calendars Calendar Dates School Periods Marking Period Dates                                                                                                    |  |
|----------------------------------------------------------------------------------------------------|----------------------------------------------------------------------------------------------------|--|
| than copying Catendars and Marking Periods. <sup>•</sup> You <i>must</i> copy school periods, marking periods, calendars, and report can grade codes to copy courses.                                                                                     | <ul> <li>Report Card Grade Codes</li> <li>Report Card Comment Codes</li> <li>Eligibility Activity Codes</li> <li>Attendance Codes</li> <li>Grade Levels</li> <li>All Courses, Subjects, &amp; Sections*</li> <li>Grade Posting Averaging</li> <li>Billing Categories</li> <li>Billing Payment Methods (Special Payment Type options won't be copied)</li> <li>Honcr Roll Setup</li> </ul> |  |
|                                                                                                    | OK Cancel                                                                                                    |  |

When Calendars and/or Calendar Dates is selected, the calendar pull-down becomes active and contains all the school's attendance calendars.

**6.** Select the calendar(s) to copy the attendance calendar and/or dates. If no calendar is selected, all of the school's attendance calendars and/or calendar dates will be copied.

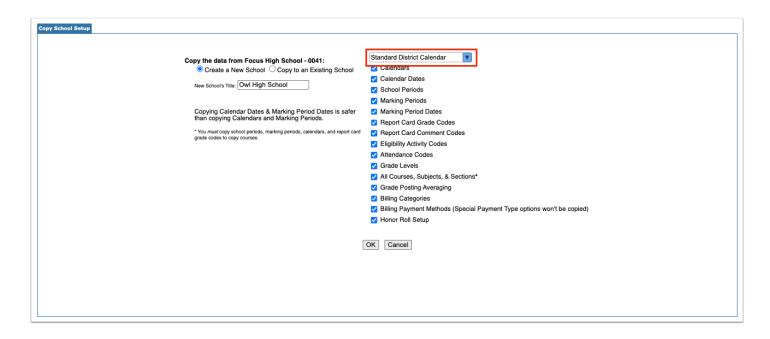

**7.** When copying subjects, courses, and sections, select **All Courses**, **Subjects**, **& Sections** to copy all of the subjects, active courses, and active sections to the new school.

| Copy the data from Focus High School - 0041: Standard District Calendar                                                                                                    |
|----------------------------------------------------------------------------------------------------|
| <ul> <li>Cuby the dual information during the dual model with the set statisting School</li> <li>I calendar bates</li> <li>Copying Calendar Dates &amp; Marking Period Dates is safer than copying Calendars and Marking Periods.</li> <li>Copying Calendar bates, Marking Period, calendars, and report card Comment Codes</li> <li>Report Card Comment Codes</li> <li>Eligibility Activity Codes</li> <li>Carde Devels</li> <li>Carde Devels</li> <li>Subjects, &amp; Sections*</li> <li>Billing Categories</li> <li>Billing Categories</li> <li>Billing Payment Methods (Special Payment Type options won't be copied)</li> <li>Honor Roll Setup</li> <li>Cancel</li> </ul> |

To only copy specific subjects, courses, and sections, select the desired items in the pull-downs at the bottom of the screen.

After selecting one or multiple subjects, the active courses within the subject(s) will be available for selection in the next pull-down. After selecting one or multiple courses, the active sections within the course(s) will be available for selection in the next pull-down.

In order for a subject to display in the Select Subjects pull-down, it must have a short name in <u>Courses & Sections</u>.

| Copy School Setup                                                                                           |                                                                        |
|----------------------------------------------------------------------------------------------------|------------------------------------------------------------------------|
|                                                                                                    |                                                                        |
|                                                                                                    |                                                                        |
| Copy the data from Focus High School - 0041:                                                                | Standard District Calendar                                             |
| Create a New School Ocopy to an Existing School                                                             | Calendars                                                              |
| New School's Title: Owl High School                                                                         | Calendar Dates                                                         |
| New School's Title: Own Fright School                                                                       | School Periods                                                         |
|                                                                                                    | Marking Periods                                                        |
| Copying Calendar Dates & Marking Period Dates is safer                                                      | Marking Period Dates                                                   |
| than copying Calendars and Marking Periods.                                                                 | Report Card Grade Codes                                                |
| * You must copy school periods, marking periods, calendars, and report card<br>grade codes to copy courses. | Report Card Comment Codes                                              |
| grade couch to opp counted.                                                                                 | Eligibility Activity Codes                                             |
|                                                                                                    | Attendance Codes                                                       |
|                                                                                                    | C Grade Levels                                                         |
|                                                                                                    | All Courses, Subjects, & Sections*                                     |
|                                                                                                    | Grade Posting Averaging                                                |
|                                                                                                    | Billing Categories                                                     |
|                                                                                                    | Billing Payment Methods (Special Payment Type options won't be copied) |
|                                                                                                    | Honor Roll Setup                                                       |
|                                                                                                    | Courses, Subjects, & Sections                                          |
|                                                                                                    |                                                                        |
|                                                                                                    | EL - Electives, EN - English, FL - World Languages, MA - Math, NC - N  |
|                                                                                                    | Select Courses                                                         |
|                                                                                                    | Select Sections                                                        |
|                                                                                                    |                                                                        |
|                                                                                                    | OK Cancel                                                              |
|                                                                                                    | UK Cancel                                                              |
|                                                                                                    |                                                                        |

**7.** After selecting all of the data items to copy, click **OK**.

A green check mark and confirmation message is displayed. The new school is now available in the schools pull-down at the top-right corner of the screen. Be sure to update <u>School Info</u> for the new school, as well as modify any of the copied data items as needed.

#### ок

# Copying Data into an Existing School

The Copy School screen can be used to copy data from one school to another. For example, after setting up the calendar dates and marking period dates for the next school year for one school, the calendar dates and marking period dates can be copied to other schools where these dates will be the same.

▲ If the school you are copying calendar dates from and the schools you are copying calendar dates to have different rotation schedules, the rotation days from the calendar you are copying from will override the rotation days on the calendars of the schools being copied to.

For example, school A has a calendar with a 4 day rotation, and the calendar dates are being copied to schools B-Z. School B has a 6 day rotation. After copying the calendar dates, school B's calendar now only has rotation days A-D, and days E and F have been removed from the calendar.

**1.** Ensure you are logged in to the school you want to copy data from, and that the correct school year is selected. For example, if you are copying next year's calendar dates and marking period dates to other schools, ensure the next school year is selected.

| F     | Select Student/Staff  Portal                                |                                 | Ashley Weiss    | Focus High School - 0041         V         SIS           2023-2024         V         1st 9 Weeks         ERP |
|-------|-------------------------------------------------------------|---------------------------------|-----------------|----------------------------------------------------------------------------------------------------|
| P     | Portal - System Administrator Velcome, Ashley Weiss         |                                 |                 | Last login: Fri, Apr 28 11:30am                                                                              |
| Â     |                                                             |                                 |                 |                                                                                                    |
| -     | Alerts                                                      | District & School Announcements | Upcoming Events | 🛗 <u>View Calendar</u>                                                                                       |
| · · · | An update for your version of State Reporting is available! | There are no messages           | 04/28           |                                                                                                    |

2. In the Setup menu, click Copy School.

| P   | Setup      |   | Search             |     |
|-----|------------|---|--------------------|-----|
| â   | Students   |   | School Setup       |     |
| \$  | Users      |   | School Information | 1   |
| 0   | Scheduling | _ | Add a School       | _   |
| •   | Scheduling |   | Copy School        |     |
| A*  | Grades     |   |                    |     |
| ~   |            |   | Marking Periods    |     |
|     | Assessmen  | t | Attendance Calend  | dar |
|     |            |   | Periods            |     |
| - 🦪 | Attendance |   |                    |     |
| -   | Discipline |   | Grade Levels       |     |
| -1  | Discipline |   | Rooms              |     |
| ==  | Forms      |   | External Schools   |     |

3. Select Copy to an Existing School.

| Copy School Setup                                                              |                                                                                              |
|--------------------------------------------------------------------------------|----------------------------------------------------------------------------------------------|
| Copy the data from Focus High School - 0<br>Create a New School ® Copy to an B | n Existing School Calendars                                                                  |
| Filter: Ciear f                                                                | Calendar Dates Calendar Dates School Periods Marking Periods                                 |
| Check All Uncheck All Total selected:<br>Existing School(s):                   | d: 0 Dates<br>Report Card Grade Codes                                                        |
|                                                                                | t Education - 9103 Report Card Comment Codes                                                 |
|                                                                                | nan Scholarship -                                                                            |
| Big Owls Academy - 0391 Family<br>Scholarship                                  | bin - 3900                                                                                   |
|                                                                                | da Virtual HS - 0600<br>Grade Posting Averaging                                              |
| □ Florida Virtual MS - 0500 □ Focus<br>- 0311                                  | us Elementary School Dilling Categories                                                      |
| Focus Owl Elementary -     Focus     O161     O101                             | Is West High School - Billing Payment Methods (Special Payment Type options won't be copied) |
| Garcia High School - Grape 0131                                                | De Elementary - 0251<br>Courses, Subjects, & Sections                                        |
| Hagrid School - 0111 Home - N998                                               | e Educated Students Select Subjects                                                          |
| 0341                                                                           | Select Courses                                                                               |
| Owls for Excellence - 0112 Schools NS                                          |                                                                                              |
| Optiview - Student Owl Ce                                                      | Center - 0106                                                                                |

- **4.** Select the check boxes for the schools that will receive the data.
  - Solution Use the Filter field to filter the list of schools. For example, enter "high" to locate all the high schools in the district.

| Copy the data from Focus High School - 0041:<br>Create a New School  Copy to an Existing School                              |  |
|----------------------------------------------------------------------------------------------------|--|
| Filter: high Clear Filter                                                                                                    |  |
| Check All Uncheck All Total selected: 0<br>Existing School(s):<br>Focus West High School - Garcia High School -<br>0101 0131 |  |

### **5.** Select the data to copy.

If the master schedule was rolled into the next school year for the schools, selecting to copy Calendars and Marking Periods will break the links between the sections and the calendars and marking periods and will create issues with the master schedule. Only copy Calendar Dates and Marking Period Dates.

| Co | py School Setup                                                                                                    |
|----|----------------------------------------------------------------------------------------------------|
|    |                                                                                                    |
|    |                                                                                                    |
|    | Copy the data from Focus High School - 0041:                                                                                                    |
|    | Create a New School Copy to an Existing School Calendars                                                                                              |
|    | Calendar Dates                                                                                                    |
|    | Filter: high Clear Filter School Periods                                                                                                    |
|    | C Marking Periods                                                                                                    |
|    | Check All Uncheck All Total selected: 2 Arking Period Dates                                                                                           |
|    | Existing School(s): Report Card Grade Codes                                                                                                    |
|    | Z Focus West High School - Z Garcia High School - 🗌 Report Card Comment Codes                                                                         |
|    | 0101 0131 Eligibility Activity Codes                                                                                                    |
|    | Attendance Codes                                                                                                    |
|    | Cooving Calendar Dates & Marking Period Dates is safer Grade Levels                                                                                   |
|    | Copying Calendar Dates & Marking Period Dates is safer Grade Levels<br>than copying Calendars and Marking Periods. All Courses, Subjects, & Sections* |
|    | * You must copy school periods, marking periods, calendars, and report card Grade Posting Averaging                                                   |
|    | grade codes to copy courses. Billing Categories                                                                                                    |
|    | Billing Payment Methods (Special Payment Type options won't be copied)                                                                                |
|    |                                                                                                    |
|    |                                                                                                    |
|    | Courses, Subjects, & Sections                                                                                                    |
|    | Select Subjects                                                                                                    |
|    | Select Courses V                                                                                                    |
|    | Select Sections V                                                                                                    |
|    |                                                                                                    |
|    | OK Cancel                                                                                                    |
|    |                                                                                                    |
|    |                                                                                                    |

When Calendars and/or Calendar Dates is selected, the calendar pull-down becomes active and contains all the school's attendance calendars.

**6.** Select the calendar(s) to copy the attendance calendar and/or dates. If no calendar is selected, all of the school's attendance calendars and/or calendar dates will be copied.

| Copy School Setup                                                                                                    |
|----------------------------------------------------------------------------------------------------|
| Copy the data from Focus High School - 0041:<br>Create a New School  Copy to an Existing School Calendar Calendar Calendar Calendar Calendar Calendar                                                                                                    |
| Filter: high Clear Filter School Periods                                                                                                    |
| ✓ Marking Periods         Check All Uncheck All Total selected: 2       Marking Period Dates         Existing School(s):       Peport Card Grade Codes         ✓ Focus West High School - 0101       Garcia High School - 131         Copying Calendar Dates & Marking Period Dates is safer than copying Calendar s and Marking Periods       Grade Levels |
| thań copying Calendars and Marking Periods.                                                                                                    |
| * You must copy school periods, marking periods, calendars, and report card Grade Posting Averaging<br>grade codes to copy courses.<br>Billing Categories<br>Billing Payment Methods (Special Payment Type options won't be copied)<br>Honor Roll Setup                                                                                                    |
| Courses, Subjects, & Sections                                                                                                    |
| Select Subjects                                                                                                    |
| Select Courses V                                                                                                    |
| Select Sections V                                                                                                    |
| OK Cancel                                                                                                    |

**7.** When copying subjects, courses, and sections, select **All Courses, Subjects, & Sections** to copy all of the subjects, active courses, and active sections to the selected school(s).

| Copy School Setup                                                                                                    |                                   |
|----------------------------------------------------------------------------------------------------|-----------------------------------|
| Copy the data from Focus High School - 0041:<br>Create a New School © Copy to an Existing School<br>Filter: high <u>clear Filter</u><br><u>Check All Uncheck All</u> Total selected: 2<br>Existing School(s):<br>P Focus West High School - @ Garcia High School -<br>0101<br>Copying Calendar Dates & Marking Period Dates is safer<br>than copying Calendar Dates & Marking Periods.<br>*You must copy school periods, marking periods, calendars, and report can<br>grade codes to copy courses. | All Courses, Subjects, & Sections |

To only copy specific subjects, courses, and sections, select the desired items in the pull-downs at the bottom of the screen.

After selecting one or multiple subjects, the active courses within the subject(s) will be available for selection in the next pull-down. After selecting one or multiple courses, the active sections within the course(s) will be available for selection in the next pull-down. Focus will check if the selected programs, courses, and sections already exist in the target school(s). Only items that do not already exist at the target school(s) will be inserted.

In order for a subject to display in the Select Subjects pull-down, it must have a short name in <u>Courses & Sections</u>.

| ſ | Copy School Setup                                                                                                    |                                                                                                    |
|---|----------------------------------------------------------------------------------------------------|----------------------------------------------------------------------------------------------------|
|   | Copy the data from Focus High School - 0041:<br>Create a New School © Copy to an Existing School<br>Filter: high <u>Clear Filter</u><br><u>Check All Uncheck All</u> Total selected: 2<br>Existing School(s):<br>© Focus West High School - © Garcia High School -<br>0131<br>Copying Calendar Dates & Marking Period Dates is safer<br>than copying Calendar Dates & Marking Periods.<br>* You <i>must</i> copy school periods, marking periods, calendars, and report card<br>grade codes to copy courses. | Standard District Calendar <ul> <li>Calendars</li> <li>Calendar Dates</li> <li>School Periods</li> <li>Marking Period Dates</li> <li>Marking Period Dates</li> <li>Report Card Grade Codes</li> <li>Bigbility Activity Codes</li> <li>Grade Levels</li> <li>Grade Levels</li> <li>Grade Levels</li> <li>Billing Averaging</li> <li>Billing Payment Methods (Special Payment Type options won't be copied)</li> </ul> |
|   |                                                                                                    | Courses, Subjects, & Sections           EN - English, MA - Math           1001310 - ENG 1, 1001320 - ENG HON 1, 1001340 - ENG 2, 1001350           Select Sections           OK                                                                                                    |

**8.** After selecting all of the data items to copy, click **OK**.

| Copy School Setup                                                                                                    |                                                                                                    |
|----------------------------------------------------------------------------------------------------|----------------------------------------------------------------------------------------------------|
| Create a New School  Create a New School  Create a New School                                                                                                    | dard District Calendar                                                                                                    |
| Filter: nign <u>Clear Filter</u>                                                                                                    | ichool Periods<br>farking Periods                                                                                                    |
| Check All       Uncheck All       Total selected: 2       M         Existing School(s):       R         Z       Focus West High School -       R         0101       0131       E | larking Period Dates<br>leport Card Grade Codes<br>leport Card Comment Codes<br>ligibility Activity Codes<br>ttendance Codes              |
| than copying Calendars and Marking Periods.                                                                                                    | Il Courses, Subjects, & Sections*                                                                                                    |
| grade codes to copy courses. B                                                                                                    | irade Posting Averaging<br>illing Categories<br>illing Payment Methods (Special Payment Type options won't be copied)<br>ionor Roll Setup |
| Cour                                                                                                    | rses, Subjects, & Sections                                                                                                    |
| Selec                                                                                                    | ct Subjects                                                                                                    |
|                                                                                                    | t Courses                                                                                                    |
| Selec                                                                                                    | Cancel                                                                                                    |

A green check mark and confirmation message is displayed. Visit the appropriate areas in the Focus to edit the copied data for the selected schools as needed.

| V The data has been copied. | ОК |
|-----------------------------|----|
|                             |    |